# CASE STUDY

iRidium Server Integration

Description

**The following document tries to summarize steps to follow to integrate iRidium Server from WIT monitor**

# **INDEX**

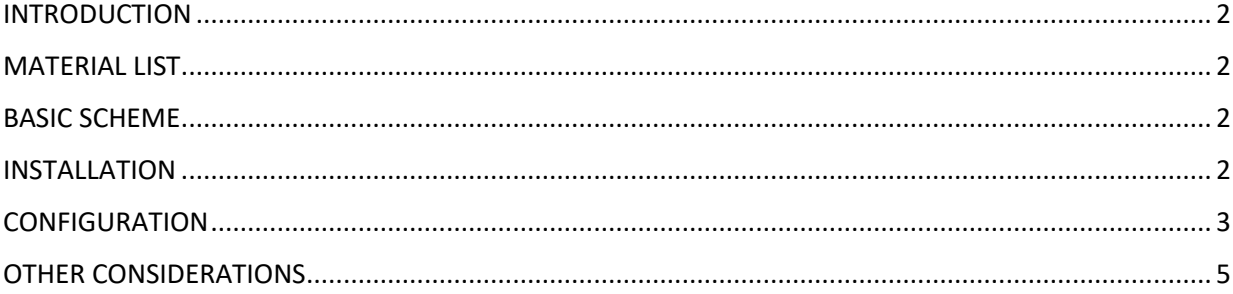

#### <span id="page-2-0"></span>INTRODUCTION

The purpose of this document is to set out the steps to be followed to control of a KNX installation from MEET monitors, via the visualization of the UMC-C3 web server on monitor screen.

### <span id="page-2-1"></span>MATERIAL LIST

- Ref. 14831-14833 Monitor WIT 10'' Android 4
- Ref. 95411 MEET Monitor Connector
- Ref. 9533 MILO Panel 1 pushbutton
- Ref. 1586 Switch 4 PoE ports
- Ref. 4813 Power Supply
- iRidium Server Model UMC-C3

#### <span id="page-2-2"></span>BASIC SCHEME

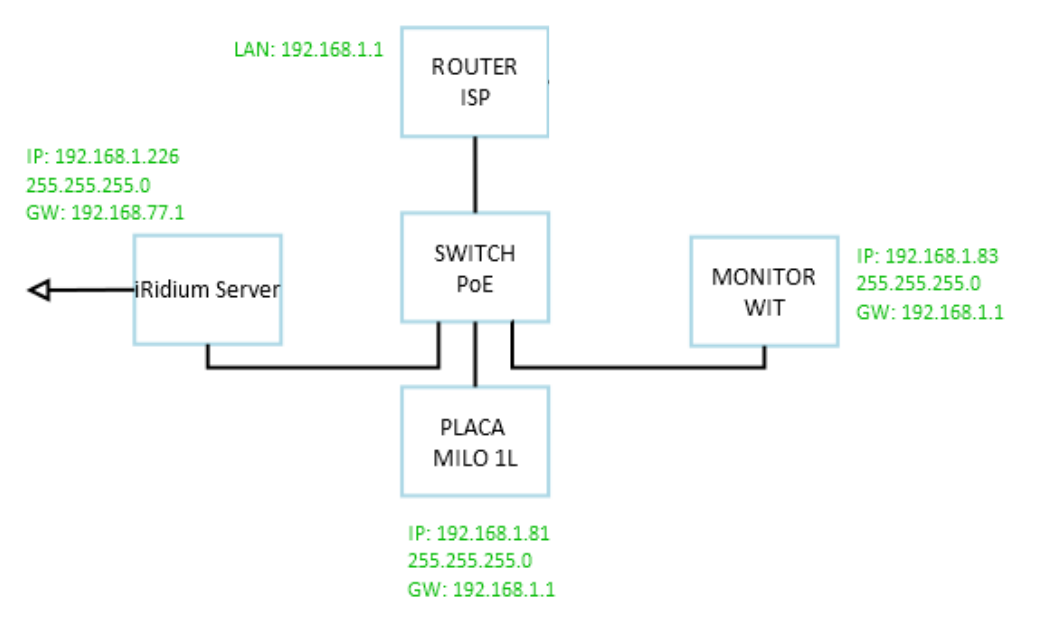

#### <span id="page-2-3"></span>INSTALLATION

Download image file for Iridi 3 pro for WIT monitors: Iridi 3 Pro

## <span id="page-3-0"></span>**CONFIGURATION**

Extract [MEET System Upgrade Tool](https://fermax.sharepoint.com/:u:/s/EST-ESTRATEGIADENEGOCIO/EYUXghnJ7x9Igu9scNhsVq8Bp--4G4cijrJ16kZJPPrXMA?e=yNJRX8) from downloaded file and connect to the same network as the WIT monitor.

Open the MEET System Upgrade Tool software, select the Iridi\_3\_Pro\_install (1) and set IP Range to the IP address of the WIT monitor(s): 192.168.1.83-83(2).

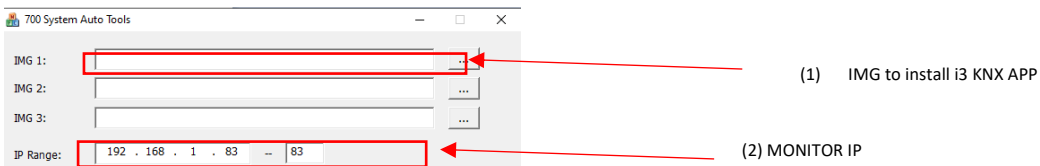

Press "Start" to search for MEET monitors in the selected range.

Once detected, the APP will be installed, and the monitor will reboot.

Monitor > Go to the installer menu (password 6666) and open the APPs menu.

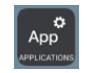

Select the "i3 pro" app and assign an icon to it. Save the settings.

The application will be displayed in the initial menu of the monitor.

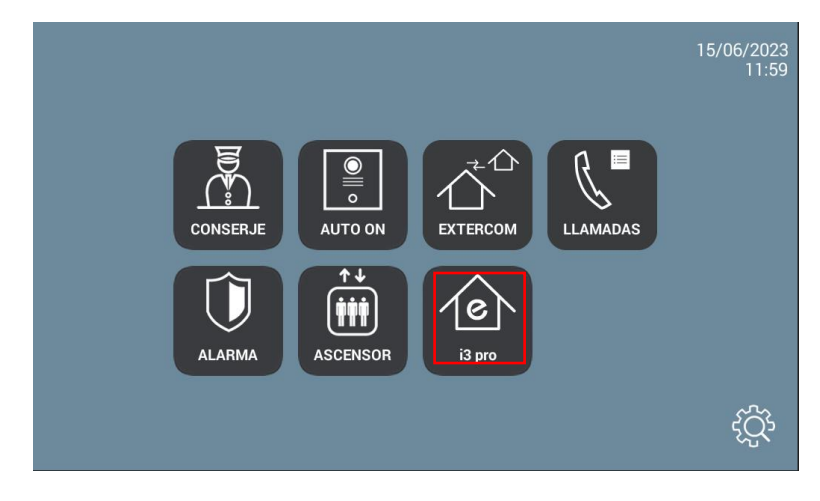

Press on the app icon and, once opened, it will ask to insert a QR code or one account.

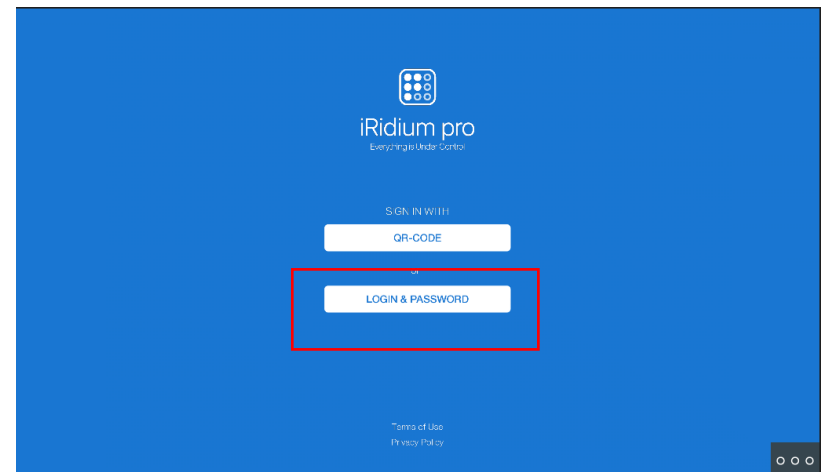

Select the account option and it will ask for an email and password to access the project

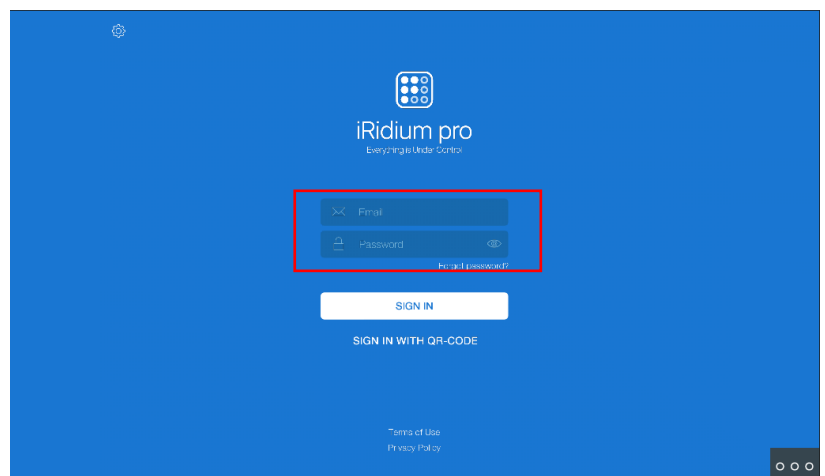

Select the project for the UMC-C3 server.

Once you are in that is the user interface we will see

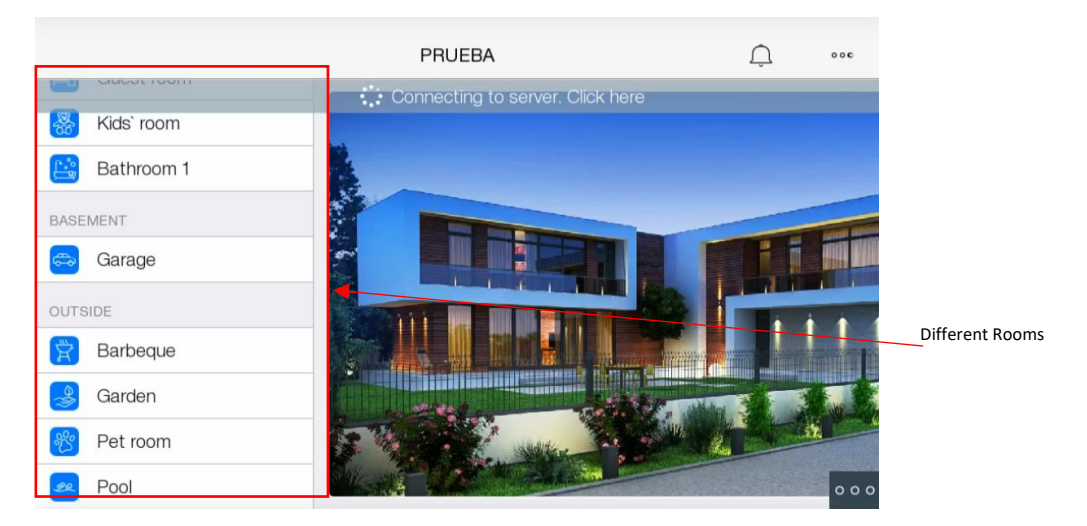

There are many different rooms to edit like: Kids' room, Bathroom, Pet room, Garden, Pool, Porch, Summer kitchen…. etc.

# <span id="page-5-0"></span>OTHER CONSIDERATIONS

Tested set: i3 Pro APP: v1.3.61 FW monitor WIT: V03.50 (Android 10) iRidium Server model UMC-C3